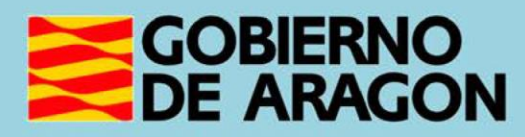

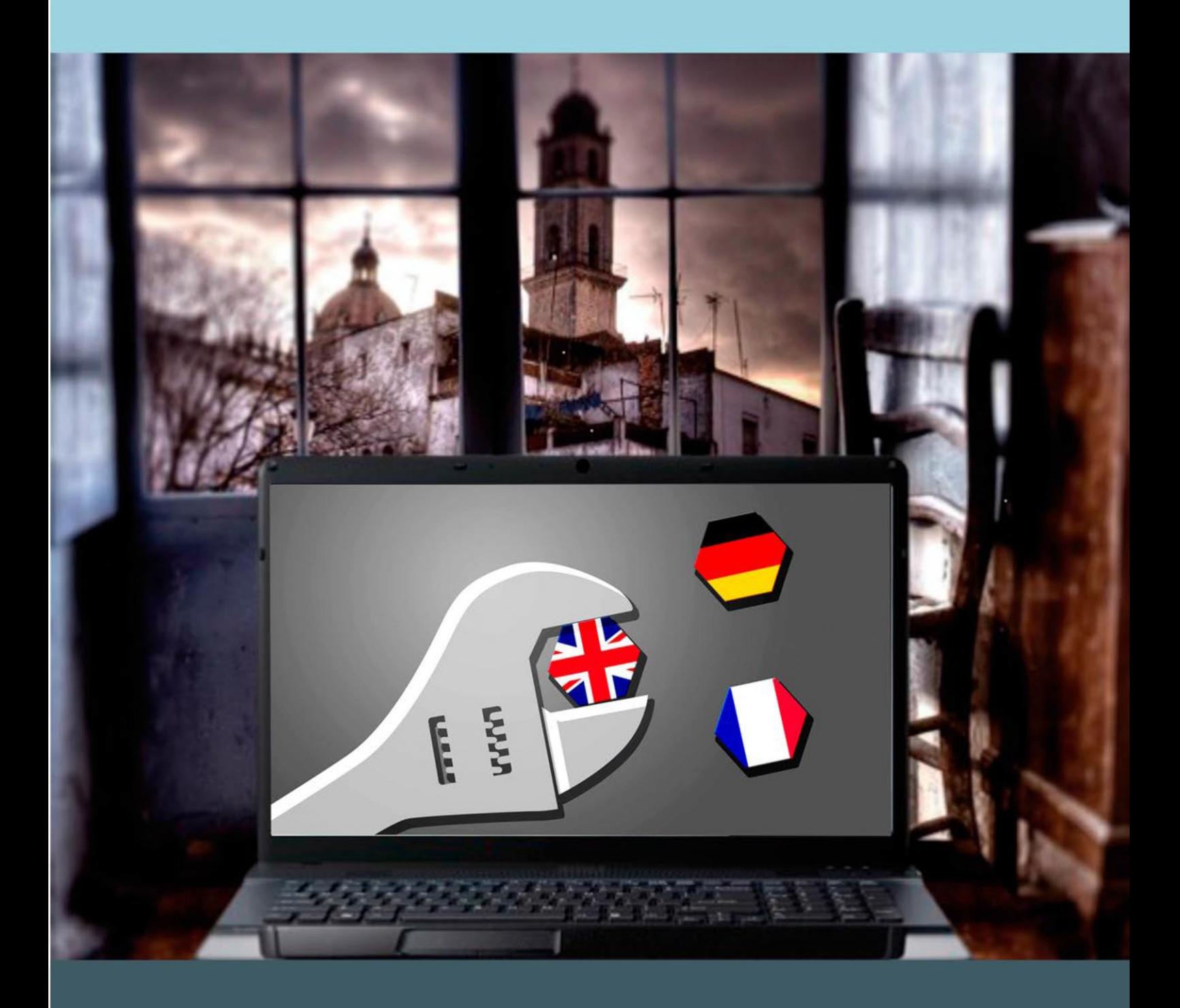

Guía para el profesor del taller

"HERRAMIENTAS DE AYUDA PARA **APRENDER IDIOMAS"** 

## **Presentación. Taller de "Herramientas de ayuda para aprender idiomas"**

Desde el Departamento de Ciencia, Universidad y Sociedad del Conocimiento del Gobierno de Aragón se promueve la realización de este taller con el objetivo de que el alumnado conozca las posibilidades existentes para aprender idiomas mediante el uso de nuevas tecnologías.

Este curso básico sobre herramientas de idiomas a través de aplicaciones informáticas tendrá una duración de 5 horas y se centrará especialmente en el empleo de los traductores y diccionarios online, el uso de subtítulos en vídeos y el manejo de las aplicaciones (apps) específicas para móviles que sirvan de ayuda para conocer otros idiomas.

Este manual forma parte de los materiales de la formación presencial que se lleva a cabo en telecentros y centros de carácter social en diversas localidades de la Comunidad Autónoma de Aragón.

En esta guía se incluyen una serie de actividades propuestas y las pautas para su planteamiento, así como los tiempos aproximados para su realización:

- Tiempo aproximado para el estudio de la TEORÍA: 1 hora
- Tiempo aproximado para la realización de las ACTIVIDADES: 4 horas.

Publicado bajo licencia [Reconocimiento-NoComercial-CompartirIgual 3.0](https://creativecommons.org/licenses/by-nc-sa/3.0/es/)  [España \(CC BY-NC-SA 3.0 ES\)](https://creativecommons.org/licenses/by-nc-sa/3.0/es/)

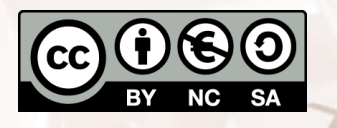

Última actualización de este manual: mayo de 2023.

[Talleres TIC](https://www.aragon.es/-/talleres-tic)<sup>1</sup>

 $\Delta$ li

Talleres TIC; Guías del Profesor 14

 $\overline{a}$ <sup>1</sup> http://www.aragon.es/-/talleres-tic.

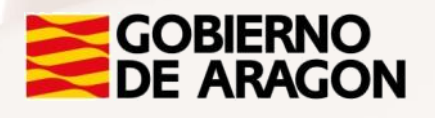

Página **1** de **22**

## **Índice de contenidos**

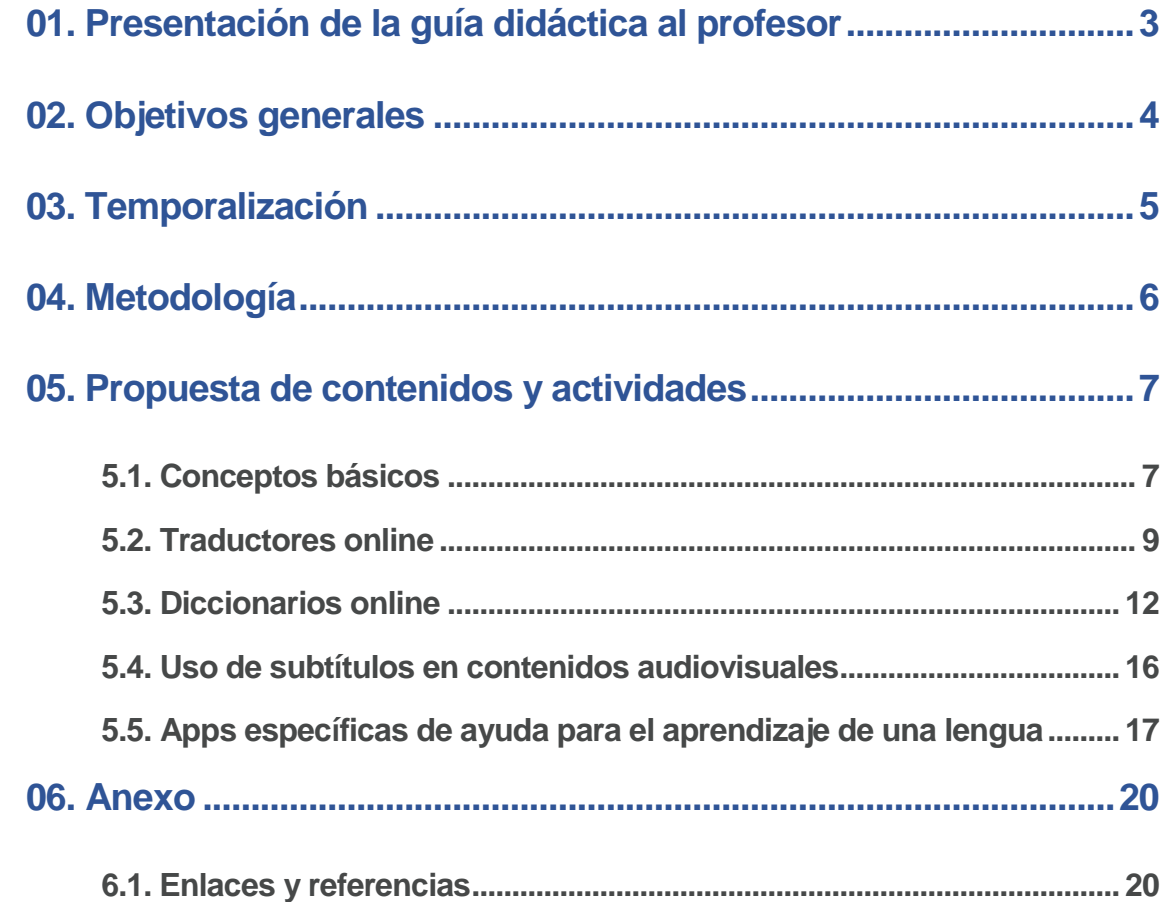

 $\mathbb{Z}$ 

## <span id="page-3-0"></span>**01. Presentación de la guía didáctica al profesor**

Este curso básico, que tiene como objetivo introducir al alumnado en el uso de diversas herramientas informáticas para el aprendizaje de idiomas; está dirigido principalmente a personas que nunca han tenido acceso a estas aplicaciones, o que poseen unos conocimientos muy limitados al respecto.

Esta guía docente del curso se presenta con el objeto de facilitar la función del aprendizaje del alumnado y presenta un curso básico sobre cómo aprovechar estas herramientas de ayuda en el aprendizaje de idiomas.

Se han definido, por tanto, unos objetivos y unos contenidos que responden a un enfoque práctico, basado en la adquisición básica de determinadas competencias.

Los medios e infraestructura necesarios para el seguimiento del taller están formados por una sala equipada con equipos informáticos, conexión a Internet y un proyector de pantalla, para que el alumnado pueda seguir los pasos del profesor.

Se recomienda al alumnado disponga de un equipo, aunque se puede realizar por parejas en caso de que el número de ordenadores sea insuficiente.

 $Al<sup>t</sup>$ 

# <span id="page-4-0"></span>**02. Objetivos generales**

Los objetivos generales planteados para este curso son los siguientes:

- Valorar la importancia del conocimiento de otros idiomas.
- Adquirir la competencia necesaria para la utilización de traductores online.
- Aprender a usar de manera básica un diccionario online.
- Valorar positivamente el uso de subtítulos como instrumento para el aprendizaje de idiomas.
- Aprender a activar la opción de subtítulos en una TV o plataforma digital.
- Conocer algunas apps específicas para el aprendizaje de idiomas.
- Saber realizar el proceso de descarga, instalación y uso básico de una app para el aprendizaje de idiomas.

<span id="page-5-0"></span>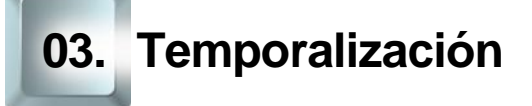

La duración prevista de este curso básico es de 5 horas.

Se recomienda ajustarse a dicha duración, teniendo en cuenta el carácter de los contenidos de este curso y las características del alumnado. Por ello, en la propuesta metodológica se tenderá a reducir la carga teórica en favor de una perspectiva práctica mediante la realización de actividades fundamentalmente prácticas.

De esta forma, la estructura temporal estaría formada así:

Exposición teórica: 1 hora.

Parte práctica: 4 horas.

## <span id="page-6-0"></span>**04. Metodología**

La metodología propuesta para este curso ha de ser eminentemente **práctica**, favoreciendo un **papel activo y autónomo del alumnado**, en la que el profesor ha de ser, ante todo, un facilitador del proceso de aprendizaje.

Como hemos expuesto anteriormente en el apartado de temporalización, apostamos por aportar un marcado sentido práctico a los contenidos del curso. De esta forma, el docente debe procurar que las exposiciones teóricas no sean muy extensas.

Será muy positivo que desde el inicio el alumnado conecte con sus **motivaciones** para realizar este curso, para ir avanzando en los aspectos prácticos de uso de las herramientas de ayuda para el aprendizaje de idiomas*.* Debe procurarse la **participación** del alumnado como elemento motivador y canalizador de los contenidos propuestos en esta formación.

El docente alternará el trabajo individual del alumnado, lo que fomentará su **autonomía**, con el trabajo en un grupo pequeño (por parejas, por ejemplo), impulsando así el **aprendizaje colaborativo** mediante la **cooperación** entre el alumnado en la realización de las actividades propuestas.

La metodología desarrollada debe permitir, además, que el alumnado pueda comprobar el avance en su propio proceso de aprendizaje, por lo que las actividades deben estar basadas en el logro de los **objetivos** generales planteados. Para ello, establecer una dinámica continua de retroalimentación será un elemento fundamental, tanto en los procesos de motivación como en los de evaluación.

## <span id="page-7-0"></span>**05. Propuesta de contenidos y actividades**

### **5.1. Conceptos básicos**

<span id="page-7-1"></span>Como recomendación didáctica, el inicio de este curso debe comenzar con una dinámica para que el docente conozca a su alumnado y sus motivaciones, creando de esta manera un clima de confianza.

Será importante explicar los **objetivos** que esperamos que alcancen los alumnos mediante esta formación y la **metodología** que vamos a utilizar, animando a la participación y a que el alumnado asuma un papel activo y protagonista.

**ACTIVIDAD 1:** Sin perder de vista nuestro objetivo, aprovecharemos para que nuestro alumnado se presente y explique **qué espera conseguir con este curso**, para conectar con sus motivaciones y facilitar nuestra adaptación a sus expectativas e intereses, así como a sus características personales.

Aprovecharemos, por tanto, esta dinámica para introducir a nuestro alumnado en conceptos básicos como:

TIC

 $Al<sup>t</sup>$ 

- Aplicación (app)
- Plataformas de aprendizaje de idiomas
- **Interconectividad** 
	- Retroalimentación
	- Interfaz de usuario
	- Interacción digital
	- Traductor online
	- Diccionario online

A continuación, trabajaremos las principales **ventajas** de aprender idiomas y de utilizar las TIC con tal fin.

**ACTIVIDAD 2:** Para evitar una exposición teórica unidireccional, proponemos que animes a tus alumnos a construir la siguiente tabla que el profesor se encargará de completar y corregir en la pizarra:

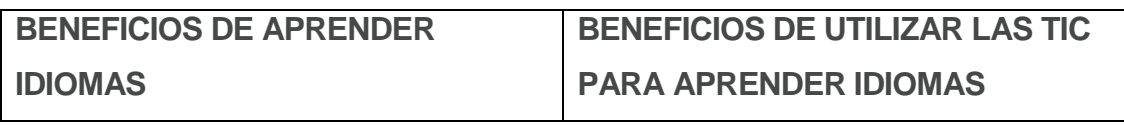

La comparación entre los beneficios de aprender idiomas y el uso de las TIC como recurso de aprendizaje debe servir para destacar, a modo de conclusión, que el uso de este tipo de herramientas es eficaz y ayuda a enriquecer nuestro vocabulario. Además, el aprendizaje de una lengua incentiva el funcionamiento de varias partes del cerebro.

#### **Qué son las herramientas de ayuda para aprender idiomas**

Las aplicaciones informáticas en el ámbito del aprendizaje de idiomas son una valiosa ayuda para muchas personas porque facilitan:

- La comunicación
- El almacenamiento de información
- El procesamiento de información
- La transmisión de información
- Principales ventajas de estas herramientas:
- Comunicación en tiempo real
- Interactividad
- Autonomía

#### **Para qué utilizar estas herramientas**

El uso de aplicaciones para el aprendizaje de idiomas basado en las TIC es muy útil por las siguientes razones prácticas:

- Las TIC facilitan la práctica del idioma en contextos reales.
- Interactividad.
- Posibilidad de utilizar y crear material audiovisual.
- Gamificación.

Página **8** de **22**

- Ambiente colaborativo.
- El idioma se presenta en un ambiente lingüístico y cultural natural.
- Facilidad para el uso del idioma en situaciones reales.
- Permite una evaluación individualizada y la autoevaluación.
- Posibilitan la retroalimentación.
- El alumno tiene un papel mucho más activo, autónomo y protagonista.

**ACTIVIDAD:** Preguntaremos a nuestro alumnado qué utilidades prácticas esperan alcanzar con el aprendizaje del uso de estas herramientas. Les daremos un par de minutos para que las escriban en un papel y al finalizar realizaremos una puesta en común para analizar qué grado de afinidad existe entre las diferentes expectativas. La dinámica debe servir para profundizar en las principales ventajas de estas herramientas y para introducir aspectos técnicos básicos en función de las dudas que presente el alumnado.

### **5.2. Traductores online**

#### <span id="page-9-0"></span>**Ventajas y desventajas de su uso**

 $Al<sup>t</sup>$ 

Comenzamos en este apartado con el aspecto práctico de este curso básico, y lo haremos destacando, en primer lugar, las principales ventajas y desventajas del uso de los traductores online.

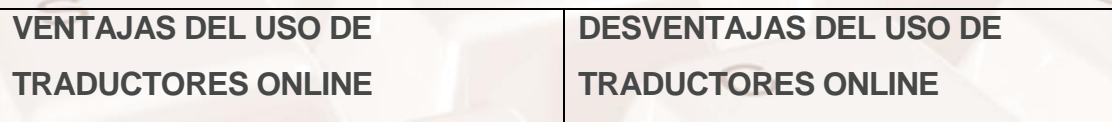

La comparación entre ventajas y desventajas debe servir para destacar, a modo de conclusión, que el uso de este tipo de herramientas es eficaz y ayuda a enriquecer nuestro vocabulario, por lo que resultan ser una técnica complementaria en el aprendizaje de un idioma.

#### **Traductor online: Google Translate**

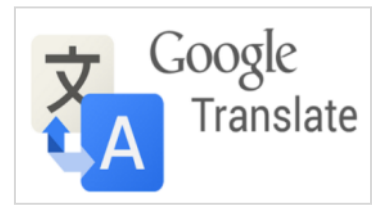

Imagen 1. Logotipo de Google Translate.

**Google Translate** o el Traductor de Google es un servicio gratuito multilingüe proporcionado por *Google<sup>2</sup> para traducir texto, voz, imágenes, vídeo o una web* en tiempo real.

Las principales **ventajas** de **Google Translate**<sup>3</sup> son las siguientes:

- Permite la traducción gratuita de textos de hasta 5.000 caracteres, mientras que la traducción de páginas web no tiene límite de extensión.
- Es una herramienta gratuita.
- Se pueden descargar los diccionarios de los idiomas para usarlos sin conexión.
- Permite traducir el texto de imágenes desde 88 idiomas, de forma instantánea, utilizando la cámara de un dispositivo móvil.
- Incluye un "modo conversación" con traducción de voz instantánea bidireccional en 32 idiomas.

**ACTIVIDAD:** Preguntaremos a nuestro alumnado cuáles de dichas características o ventajas de Google Translate les parecen más interesantes.

#### **Cómo introducir el texto: escrito/oral**

Comenzamos la parte práctica por excelencia del curso, y, como recomendación, podemos seguir los pasos del manual, de forma que, uno por uno, el alumnado practique con esta herramienta.

<sup>2</sup> https://es.wikipedia.org/wiki/Google

<sup>3</sup> https://translate.google.es/

Página **10** de **22**

<u>.</u>

**ACTIVIDAD 1:** Propondremos a nuestro alumnado que realice traducciones de textos. Las realizaremos con distintos niveles de complejidad: primero empleando palabras sueltas y después introduciendo frases sencillas. Como variante, el alumnado podrá trabajar en pareja, en las que un miembro le proponga a otro participante palabras o frases.

**ACTIVIDAD 2:** Al igual que para los textos escritos, el alumnado practicará, siguiendo los pasos del manual y las indicaciones del docente, la traducción oral en Google Translate.

#### **Uso práctico en diferentes dispositivos móviles**

 $Al<sup>t</sup>$ 

**Google Translate** es también una aplicación de Google que está disponible para Android y en iPhone, en sus respectivas plataformas de aplicaciones, Play Store y Apple Store.

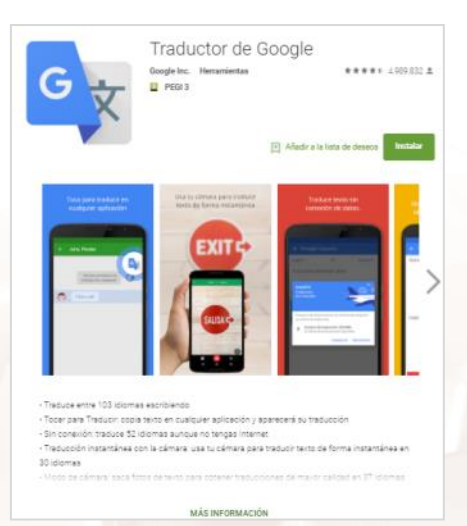

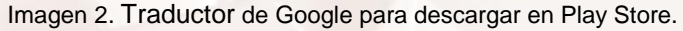

**ACTIVIDAD 1**: Siguiendo el manual, el alumnado realizará el **proceso de descarga de la app** en su dispositivo móvil. El docente utilizará el proyector para guiar el proceso paso a paso. Debemos recordar a nuestro alumnado que el proceso de descarga puede conllevar un gasto de datos en su tarifa móvil. Para evitarlo, si es posible, será preferible utilizar una red Wifi.

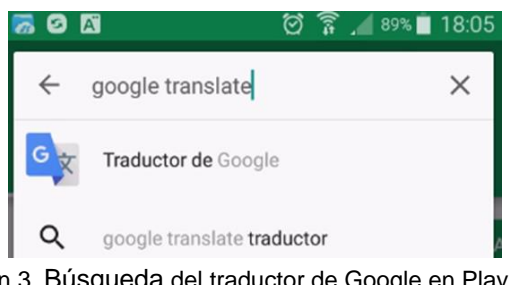

Imagen 3. Búsqueda del traductor de Google en Play Store.

**ACTIVIDAD 2:** A continuación, como hicimos en el apartado anterior, el alumnado realizará traducciones orales y escritas para comprobar el funcionamiento de la app.

### **5.3. Diccionarios online**

<span id="page-12-0"></span>Podemos decir que un diccionario contiene todas las traducciones posibles de un término, mientras que el traductor capta la idea del término y la transmite en el idioma de destino.

Esta parte del curso tratará sobre el uso de uno de los diccionarios online más populares, como es el caso de WordReference.

#### **El diccionario online más sencillo de utilizar: WordReference**

Principales **características** de WordReference:

- Cuenta con un motor de búsqueda que accede a una base de datos.
- El usuario solo debe introducir la palabra cuyo significado quiere conocer o traducir y, de manera casi instantánea, el motor de búsqueda localizará la respuesta a la consulta y la mostrará en pantalla.

Página **12** de **22**

- Uso sencillo y accesibilidad desde cualquier dispositivo que cuente con conexión a Internet.
- Ofrece una gran variedad de definiciones de varios vocablos reconocidos por la Real Academia Española (RAE), e incluso los equivalentes en más de 10 idiomas diferentes, ya que también es un diccionario traductor.
- También es útil como diccionario de sinónimos y antónimos.
- Es una herramienta gratuita basada en una red colaborativa de usuarios.
- Dispone de un foro participativo de consulta para aclarar dudas idiomáticas y frases complejas.

#### **Búsqueda de la palabra**

 $Al<sup>t</sup>$ 

**ACTIVIDAD:** Seguiremos los pasos del manual para realizar búsquedas de palabras y guiaremos el proceso a través del ordenador del profesor y el proyector.

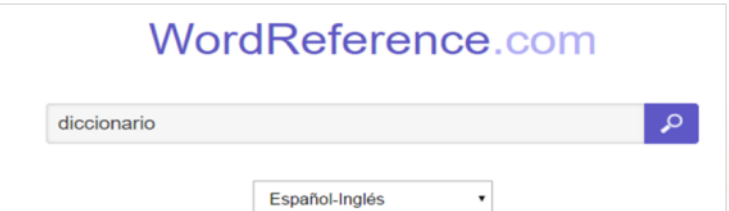

Imagen 4. Buscador principal de WordReference.

#### **Filtrar la traducción para usarla correctamente en su contexto**

Las palabras poseen distintos significados en función del contexto en que las usamos, determinando su campo semántico.

Sin embargo, WordReference nos brinda una ayuda muy útil, ya que posee la opción de consultar los diferentes contextos en los que podría ser utilizada una palabra.

**ACTIVIDAD:** Siguiendo el ejemplo del manual, los alumnos realizarán búsquedas de palabras para comprobar sus distintos significados. A modo de ejemplo, podemos sugerir las palabras siguientes (aunque podemos dar libertad para que los alumnos hagan las búsquedas de palabras que les interesen):

- Librería
- Tabla
- **Manta**
- Camino

#### **Uso y descarga en diferentes dispositivos móviles**

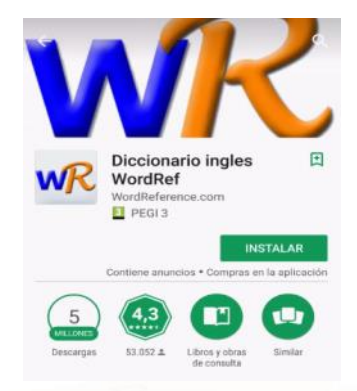

Imagen 5. Vista de la aplicación WordReference,

WordReference también puede ser utilizado en un dispositivo móvil, ya sea smartphone o Tablet.

Para ello solo tenemos que descargar la aplicación correspondiente en nuestro dispositivo móvil y utilizarla igual que lo hemos hecho antes, pues las funciones son las mismas.

**ACTIVIDAD 1**: Siguiendo el manual, los alumnos realizarán el **proceso de descarga de la app** de WordReference en su dispositivo móvil. El docente utilizará el proyector para guiar el proceso paso a paso. Debemos recordar a nuestros alumnados que el proceso de descarga puede conllevar un gasto de "megas" en su tarifa. Para evitarlo, y si es posible, será preferible la utilización de una red Wifi.

<span id="page-15-0"></span>**ACTIVIDAD 2:** A continuación, como hicimos en el apartado anterior relativo a Google Translate, el alumnado realizará búsquedas de palabras para comprobar el funcionamiento de la app, comprobando también distintos significados en función del contexto.

### **5.4. Uso de subtítulos en contenidos audiovisuales**

En este bloque de contenidos, el docente comenzará con la ejemplificación de las principales ventajas que supone el uso de subtítulos para el aprendizaje de idiomas y como herramienta de apoyo y, seguidamente, se realizarán actividades prácticas sobre su funcionamiento.

#### **Los subtítulos como recurso didáctico**

El uso de los subtítulos supone, en definitiva, aumentar la capacidad de procesamiento de la información, debido a que se añaden información relacionada con un contexto de aprendizaje.

Esto significa que en un vídeo con subtítulos se pueden observar hasta tres canales de información: **visual, auditivo** y **textual**.

De esta forma, no solo se amplía la posibilidad de comprender la información, sino que, además, se activan conocimientos previos al hacer el canal de información más accesible, puesto que aporta a los usuarios información conectada por varias vías simultáneamente.

Su uso es positivo, especialmente en etapas iniciales de aprendizaje. No obstante, leer subtítulos requiere cierta competencia lingüística y velocidad de lectura, lo cual debe tenerse en cuenta para que sea una herramienta eficaz y sirva de ayuda.

#### **Beneficios del uso de subtítulos**

Las **ventajas del uso de subtítulos** para el aprendizaje de lenguas se resumen en las siguientes:

- Fomenta la participación y la motivación.
- Trabaja la memoria.
- Beneficia la comprensión y expresión oral.
- Permite mejorar la agilidad en la lectura.
- Ayuda con los problemas de audición.

Página **16** de **22**

- Permite desarrollar las destrezas lingüísticas más rápidamente a través del efecto multisensorial.
- Es un gran complemento para entender el contexto de una situación.
- Amplía el vocabulario.
- Mejora la competencia fonética.
- Abre nuevas posibilidades didácticas, más dinámicas y activas.
- Permite un enfoque lúdico.

 $N^{15}$ 

## **Cómo activar los subtítulos en la TV y en las principales plataformas digitales**

Este apartado, que ha de ser práctico, tiene por objetivo que el alumnado sea capaz de activar de manera autónoma la opción de subtítulos preferida en una TV o en una plataforma digital.

**ACTIVIDAD:** Para ello, es conveniente que el docente disponga, si es posible, de una TV para mostrar su activación y funcionamiento de los subtítulos, y que el alumnado practique la activación de subtítulos en alguna de las plataformas YouTube o RTVE a la Carta.

Es recomendable seguir el manual paso a paso y que el docente muestre en el proyector los pasos a realizar, asegurándose de que todo el alumnado realice el proceso correctamente.

## <span id="page-17-0"></span>**5.5. Apps específicas de ayuda para el aprendizaje de una lengua**

Este último apartado tratará el sencillo uso de aplicaciones (apps) para el aprendizaje de idiomas mediante dispositivos móviles como un *smartphone* o una *tablet.*

Dichas apps gratuitas o de pago requieren para su utilización, en primer lugar, de su descarga vía Internet para ser utilizarlas en nuestro dispositivo. Deberemos tener en cuenta que puede suponer un coste añadido en la tarifa

Página **17** de **22**

de datos del usuario por lo que, si es posible, es recomendable conectarse a una red wifi para su descarga.

#### **Cómo descargar una app en un dispositivo móvil**

El alumnado utilizará su propio dispositivo si disponen de él, para ello y, al inicio de este curso, avisaremos sobre la conveniencia de llevarlo a clase con objeto de practicar su uso.

La utilización es muy similar a la que hacemos mediante un ordenador en la web de la app; lo que varía es su sistema operativo (Android o iOS, este último en el caso de dispositivos de la marca Apple), el tamaño de la pantalla y el diseño.

Debemos tener en cuenta, reiteramos, es que para poder acceder a estos servicios será necesario descargar la aplicación en el dispositivo.

**ACTIVIDAD:** La práctica consistirá en realizar una descarga de una app siguiendo los pasos indicados en el manual del curso.

#### **Crear una cuenta de usuario**

Este apartado consistirá en crear una cuenta de usuario para el alumnado que no tenga una. El proceso es sencillo, pero lo ilustraremos mediante el proyector para ayudar a nuestro alumnado a hacerlo paso a paso, tal y como indica el manual:

- Abrimos sesión.
- Decidimos si usamos una cuenta de Gmail que ya tenemos o creamos una nueva.
- Determinamos si queremos hacer una copia de seguridad.
- Configuramos los datos de pago.

Página **18** de **22**

## **Principales apps sencillas de utilizar: [Duolingo](https://es.duolingo.com/)<sup>4</sup> (gratuita) y [Babbel](https://es.babbel.com/)<sup>5</sup> (de pago)**

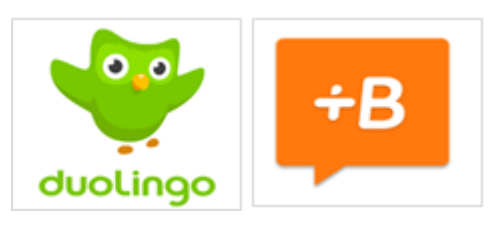

Imagen 6. Logotipos de Duolingo y Babbel.

El objetivo de esta parte del curso es familiarizar a nuestro alumnado con algunas de las aplicaciones más conocidas para el aprendizaje de idiomas. El docente utilizará el ordenador y el proyector para enseñar su uso, por lo que recomendamos la utilización del manual como referencia.

**ACTIVIDAD 1:** Iniciaremos la práctica, en primer lugar, observando las interfaces de las aplicaciones de Duolingo y Babbel en la web, lo que nos servirá para analizar y reconocer sus funciones y utilidades. El alumnado podrá realizar ejercicios con estas aplicaciones para familiarizarse con ellas.

**ACTIVIDAD 2:** Una vez en este punto, en el que nuestro alumnado conoce ambas herramientas, iniciaremos el proceso de descarga e instalación en sus terminales móviles.

<sup>4</sup> https://es.duolingo.com/ <sup>5</sup> https://es.babbel.com/

<u>.</u>

 $\mathbb{N}^2$ 

**ACTIVIDAD 3:** Una vez instaladas las apps, comenzaremos a explorarlas y realizaremos las actividades propuestas en el manual.

#### **Otras apps sencillas de utilizar**

El aprendizaje de idiomas se ha visto muy favorecido por la introducción de las tecnologías informáticas. Existen multitud de programas y aplicaciones que pueden ayudarnos en una tarea que además puede ser lúdica, ya que gran parte de los programas y plataformas existentes poseen un alto grado de gamificación.

Además de las populares Duolingo y Babbel existen otras herramientas útiles y de fácil manejo.

**ACTIVIDAD:** En el manual se indican otras apps que también pueden utilizar nuestro alumnado. Nuestra recomendación es que prueben varias de ellas, primero desde sus ordenadores. Si están interesados en tener algunas de ellas en sus dispositivos móviles, entonces iniciaremos su proceso de descarga e instalación. Estas son las más comunes:

- **Memrise**
- Busuu
- HelloTalk
- Speaky
- Beelingo

Es buena idea practicar con **HelloTalk**, ya que con esta aplicación el alumnado podrá practicar cualquier idioma con hablantes nativos de cualquier país y así tener una comunidad de hablantes de idiomas que se ayudan mutuamente, permitiendo la conversación tanto oral como escrita.

## **6.1. Enlaces y referencias**

<span id="page-21-1"></span><span id="page-21-0"></span>

- <u>[Babbel](https://es.babbel.com/)</u><sup>6</sup>.
- $\bullet$  [Beelingo](http://www.beelingo.com/)<sup>7</sup>.
- <u>[Bussu](https://www.busuu.com/es) <sup>8</sup>.</u>
- [Como cambiar la configuración de idioma de un vídeo](https://support.google.com/googleplay/answer/2385635?hl=es-419)<sup>9</sup>.
- [Diccionario en línea](https://es.wikipedia.org/wiki/Diccionario_en_l%C3%ADnea)<sup>10</sup>.
- [Duolingo](https://es.duolingo.com/)<sup>11</sup>.
- $\bullet$  [Empezar a utilizar el Traductor de Google](https://support.google.com/translate/answer/6350850?hl=es)<sup>12</sup>.
- $\bullet$  [Memrise](https://www.memrise.com/)<sup>13</sup>.
- $\bullet$  [Hello Talk](https://www.hellotalk.com/)<sup>14</sup>.
- [Play Store de Google](https://play.google.com/store/apps)<sup>15</sup>.
- [RTVE.es A la Carta](http://www.rtve.es/alacarta/)<sup>16</sup>.
- [WordReference](http://www.wordreference.com/es/)<sup>17</sup>.
- [Speaky](https://www.speaky.com/)<sup>18</sup>.
- · [Tecnologías de la información y de la comunicación](https://es.wikipedia.org/wiki/Tecnolog%C3%ADas_de_la_informaci%C3%B3n_y_la_comunicaci%C3%B3n)<sup>19</sup>.

- <sup>7</sup> http://www.beelingo.com/
- <sup>8</sup> https://www.busuu.com/es
- <sup>9</sup> https://support.google.com/googleplay/answer/2385635?hl=es-419
- <sup>10</sup> https://es.wikipedia.org/wiki/Diccionario\_en\_l%C3%ADnea
- <sup>11</sup> https://es.duolingo.com/
- <sup>12</sup> https://support.google.com/translate/answer/6350850?hl=es
- <sup>13</sup> https://www.memrise.com/
- <sup>14</sup> https://www.hellotalk.com/
- <sup>15</sup> https://play.google.com/store/apps
- <sup>16</sup> http://www.rtve.es/alacarta/
- <sup>17</sup> http://www.wordreference.com/es/
- <sup>18</sup> https://www.speaky.com/

 $Al<sup>t</sup>$ 

<sup>&</sup>lt;u>.</u> <sup>6</sup> https://es.babbel.com/

- [Traductor de Google](https://translate.google.com/?hl=es) $^{20}$ .
- $\bullet$  [Uso de WordReference \(vídeo\)](https://youtu.be/eW_y-hRAQhE)<sup>21</sup>.
- $\bullet$  YouTube<sup>22</sup>.

<sup>19</sup>https://es.wikipedia.org/wiki/Tecnolog%C3%ADas\_de\_la\_informaci%C3%B3n\_y\_la\_comunicaci%C3%B 3n

<sup>20</sup> https://translate.google.com/?hl=es

<sup>21</sup> https://youtu.be/eW\_y-hRAQhE

<sup>22</sup> https://www.youtube.com/

Página **22** de **22**

<u>.</u>

 $\mathcal{Z}$